# **Foreman - Bug #13859**

# **Infrastructure > Smart Proxies > Certificates. It is not possible to delete a pending certificate signing request.**

02/23/2016 01:41 PM - Bryan Kearney

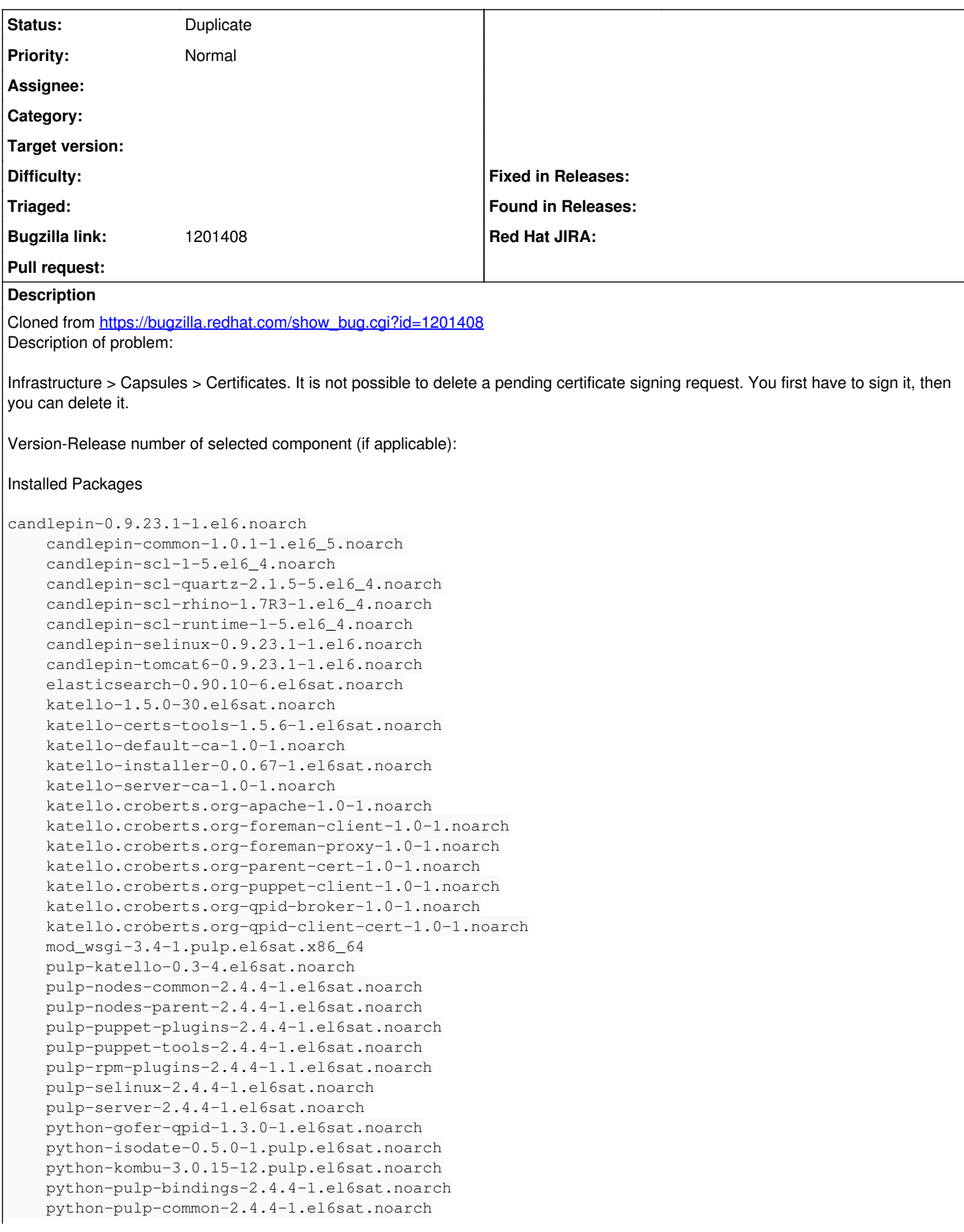

 python-pulp-puppet-common-2.4.4-1.el6sat.noarch python-pulp-rpm-common-2.4.4-1.1.el6sat.noarch python-qpid-0.22-14.el6sat.noarch python-qpid-qmf-0.22-37.el6.x86\_64 qpid-cpp-client-0.22-42.el6.x86\_64 qpid-cpp-server-0.22-42.el6.x86\_64 qpid-cpp-server-linearstore-0.22-42.el6.x86\_64 qpid-java-client-0.22-6.el6.noarch qpid-java-common-0.22-6.el6.noarch qpid-proton-c-0.7-1.el6.x86\_64 qpid-qmf-0.22-37.el6.x86\_64 qpid-tools-0.22-12.el6.noarch ruby193-rubygem-katello-1.5.0-98.el6sat.noarch rubygem-hammer\_cli\_katello-0.0.4-14.el6sat.noarch rubygem-smart\_proxy\_pulp-1.0.1-1.1.el6sat.noarch

How reproducible:

Steps to Reproduce: 1. Infrastructure > Capsules > Certificates 2. Try to delete a cert that has a pending request

Actual results: Have to sign the cert before you can delete

Expected results: option to delete the cert

Additional info:

## **History**

3.

# **#1 - 02/23/2016 01:42 PM - Bryan Kearney**

*- Project changed from Katello to Foreman*

*- Subject changed from Infrastructure > Capsules > Certificates. It is not possible to delete a pending certificate signing request. to Infrastructure > Smart Proxies > Certificates. It is not possible to delete a pending certificate signing request.*

# **#2 - 02/23/2016 01:55 PM - Anonymous**

please see  $\frac{113726}{6}$  and  $\frac{12995}{6}$ 

## **#3 - 02/23/2016 01:58 PM - Bryan Kearney**

*- Status changed from New to Duplicate*

dupe of 13726